### Expanded Ride Descriptions

#### (Effective March 1, 2018)

- **Distance**: \_\_\_\_ Miles
- **Urban** \_\_\_\_ **Rural** \_\_\_\_
- **Course Terrain Levels**
	- #1: **Flat** (mostly flat route)
	- #2: **Flat/Easy Climbs** (combination of flat & easy grades/hills)
	- #3: **Rolling** (rolling hills throughout half or much of the route)
	- #4: **Challenging Hills** ( some long or steep grades/climbs + long mileage)
	- #5: **Extremely Demanding Course** (many hard climbs + long mileage)
- **Ride Pace Levels**
	- **Very Fast** (19+ mph) with higher average on flats; strenuous pace requiring strong bike handling/experience skills; ability to ride in pace lines; riders expected to navigate on their own if they cannot maintain the pace
	- **Fast** (15-18 mph) with some higher average on flats; brisk to at times rigorous pace requiring above average bike handling/experience skills
	- **Intermediate** (13-15 mph); mostly moderate to brisk pace with good bike handling skills
	- **Moderate** ( 11-13 mph); steady riding pace
	- **Casual** (8-12 mph); a very casual or relaxed/conversational pace

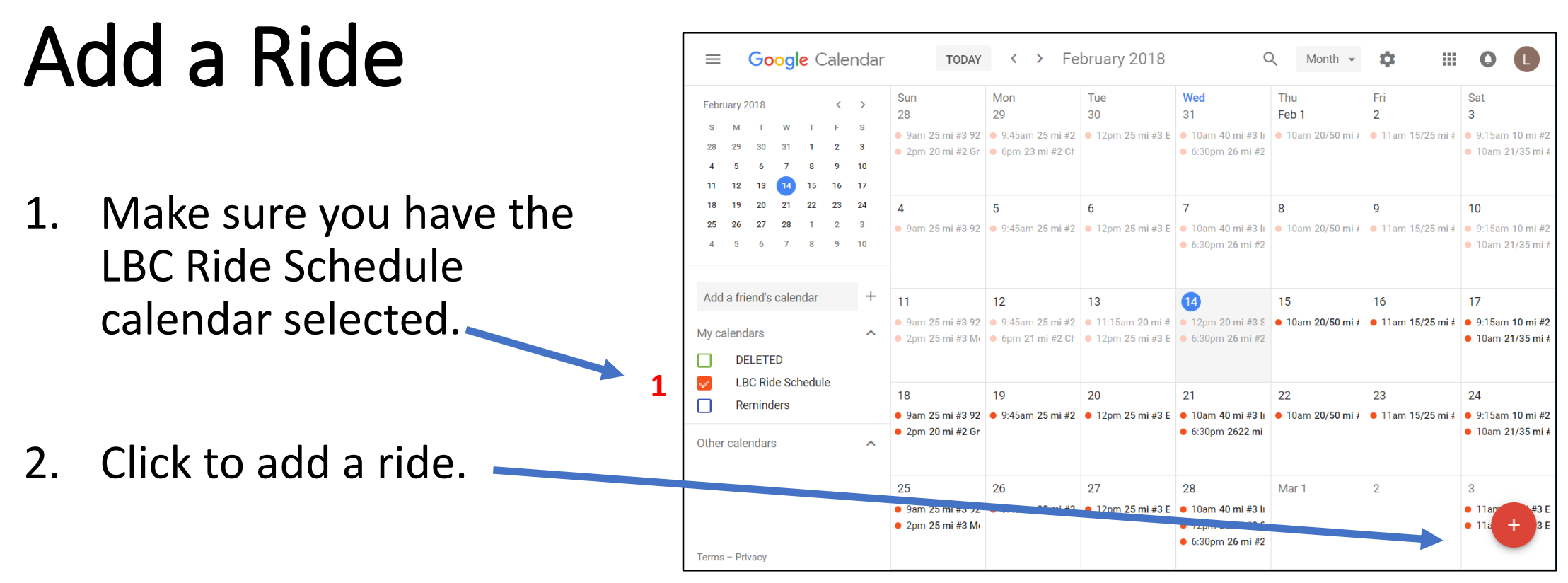

## Add Ride Details

**123**

 $\overline{\mathbf{3}}$ 

 $\mathbf 1$ 

 $\overline{2}$ 

**4**

5

**56**

6

- 1. Title should include:
	- a. # Miles
	- b. Terrain Level
	- c. Pace Level
	- d. Urban/Rural
	- e. Start Location
- 2. Date & Start Time (End times do not matter)
- 3. Ride start location
- 4. Calendar = LBC Ride Schedule
- 5. Visibility = Public
- 6. Description include Ride Captain name and phone number. Can also include GPS link.
- 7. Click **Save** .

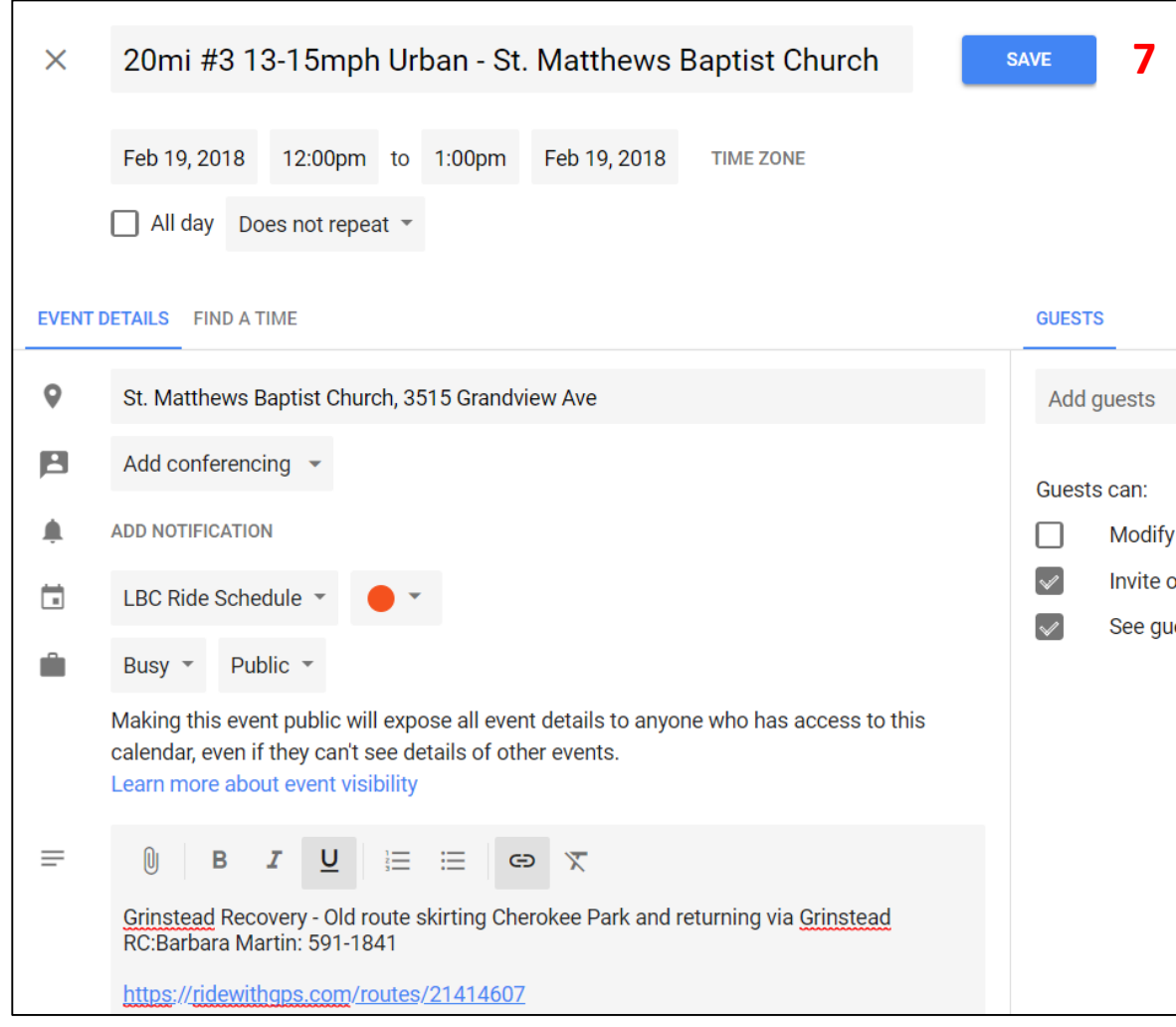

# Recurring Rides

- 1. Click **Does not repeat**
- 2. Select from the recurring options

**2**

- 3. If entering **Custom recurrence**  options, click **Done** when complete.
- 4. When you're finished creating your event, click **Save** at the top of the page.

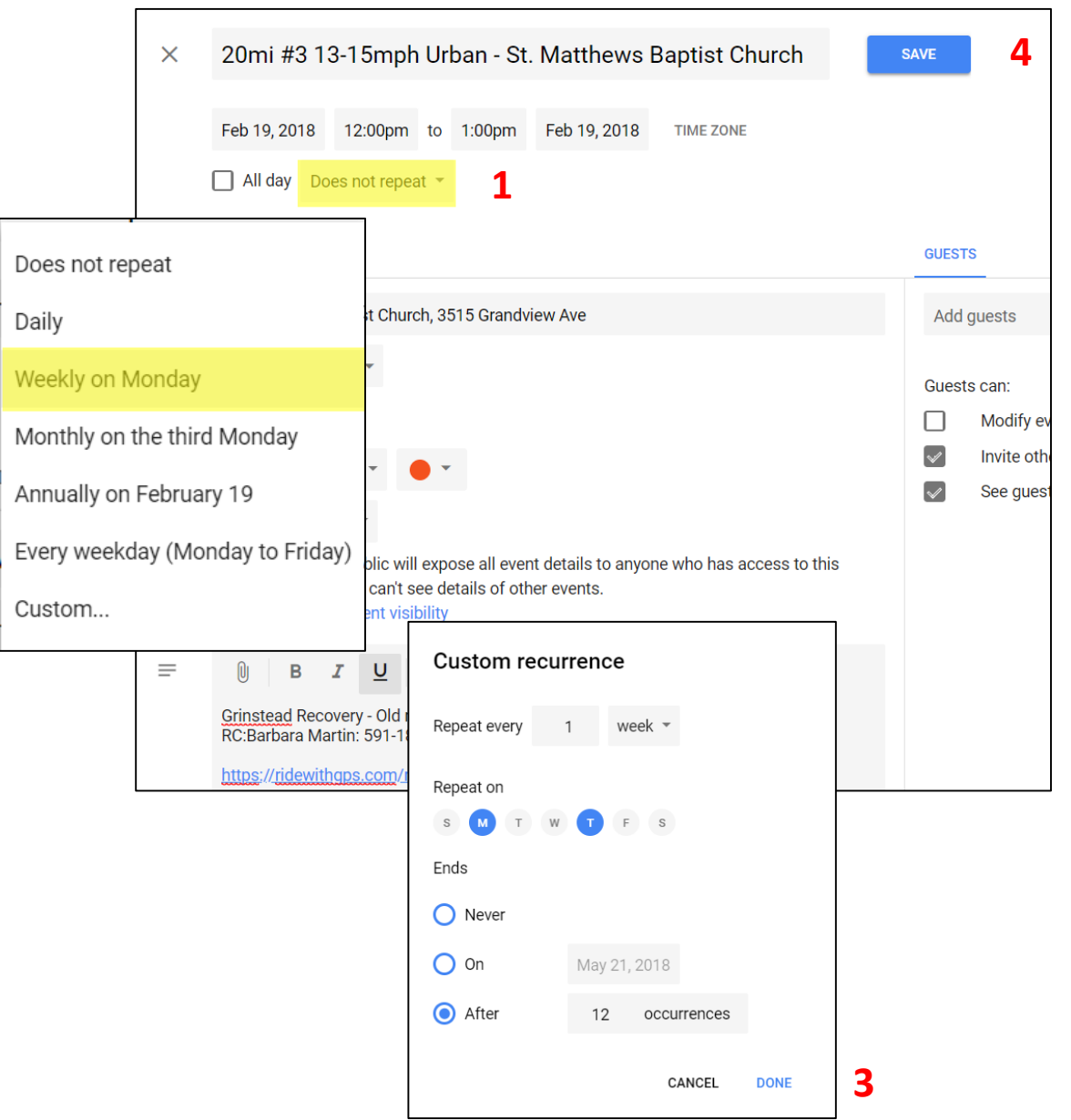

# Edit a Ride

- 1. Click the ride on the calendar.
- 2. Click the pencil icon.
- 3. Make desired changes and click **Save** .

**1**

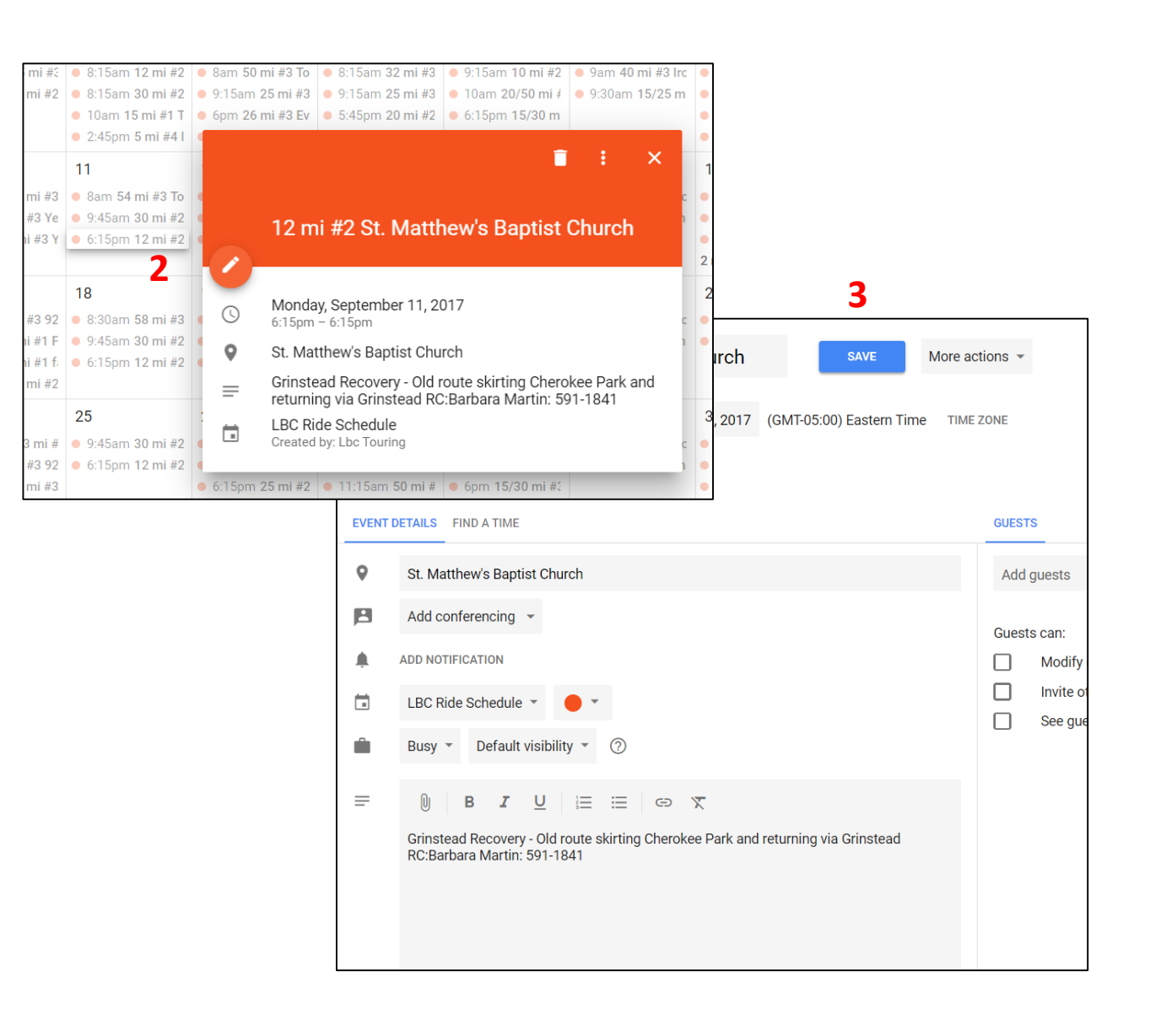